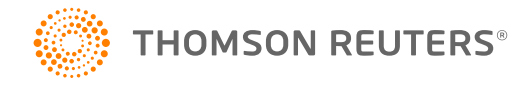

# **990 INTERIM RELEASE NOTES FOR 19-8.4T**

#### *Date of Release: 5/11/2021*

This document provides interim release notes and known issues for 990, version 19-8.4T. This also includes cumulative addressed issues for prior interim updates to the 19-7F release.

## **IMPORTANT INFORMATION**

Click **CARES Act: [Description](#page-14-0) of Changes (page 15)** for a summary of the changes made to this and other tax applications due to the CARES Act and projected release dates for those changes.

Click these links for important information on using the system:

- <sup>l</sup> **990: Important [Information](#page-5-0) (page 6)**
- <sup>l</sup> **Freeing [Returns](#page-5-1) (page 6)**
- <sup>l</sup> **Disabling and Clearing AutoFill [Information](#page-6-0) in your Browser (page 7)**
- <sup>l</sup> **2020 GoSystem [Tax/ONESOURCE](#page-24-0) Income Tax - Express Updates (page 25)**.

#### New E-file Reject Help System

We have added a new feature to help you discover why an e-file was rejected by the jurisdiction. The feature is currently available for **federal** rejects for 1040, 1041, 1120, 1065 and 990 entity types. To access the new feature, open the reject as you normally do from either the **View Info** screen or the **E-file Status Report** screen . You will now see **Click for more information** at the end of the **Error** message. Click the link to open the new e-file help system that will give details on the error, the cause of the error, and the solution. We will continue to add content to the help system to provide you with a better experience and faster solutions.

## **NEW FOR THIS RELEASE: FEDERAL**

#### Forms Status

View the list of federal forms at this URL: **[https://www.riahelp.com/html/2019/reports/fedforms/990\\_](https://www.riahelp.com/html/2019/reports/fedforms/990_Federal_Form_Status.pdf) [Federal\\_Form\\_Status.pdf](https://www.riahelp.com/html/2019/reports/fedforms/990_Federal_Form_Status.pdf)**

## **NEW FOR THIS RELEASE: STATE**

#### State Releases

Please see the information on state release status at **Home > State Availability > 990** in the RS Browser.

## **OPEN ISSUES: FEDERAL**

Please see Customer Center for up-to-date information on post-release known issues.

# **OPEN ISSUES: STATE**

Please see Customer Center for up-to-date information on post-release known issues.

# **CLOSED ISSUES: FEDERAL**

### Form 990T

**19-8.4T** We updated print for Form 990T to include statements for Schedules F, G, and I when appropriate on Schedule M.

**19-8.4T** We updated Form 990T, Schedule M Other Deduction statement print to have all descriptions print when there is an amount.

## **CLOSED ISSUES: STATE**

None addressed on this release.

# **990: RELEASE NOTES FOR PRIOR INTERIM RELEASES**

## **NEW FOR PRIOR RELEASES: FEDERAL**

#### E-file

**19-7.9F** We updated diagnostics for Form 990 and 990-PF to reflect that e-file of 2019 tax year returns with a fiscal year ending July (*202007*) through November (*202011*) is *mandatory*.

## **NEW FOR PRIOR RELEASES: STATE**

No new features on prior interim releases.

## **CLOSED FEDERAL ISSUES ON PRIOR RELEASES**

#### **Depreciation**

**19-7.3F** We updated Organizer override fields for building, land, and equipment schedules for Net Book Value fields for investment and non-investment to a length of 10 characters to match input and print.

#### Form 926

**19-7.1F** We updated print for Form 926, Part III, Section A attachment supporting multiple cash transfers detail when applicable.

#### Form 990-PF

**19-7.7F** We updated Form 990-PF, Part IV, line 2 to include  $\hat{A}\$  1231 gain from Form 4797.

**19-7.1F** We updated Form 990-PF, diagnostic F990-165-01 to prevent generating it when it is not applicable.

#### Form 990-T

**19-7.5F** We updated Form 990-T, NOL after 2017, line 30 to be included in the calculation of charitable contribution limitation.

**19-7.1F** We updated print for Form 990-T, Page 1, line 27 attachment to reference the correct line.

#### Form 2848

**19-7.7F** We updated Form 2848 to the jurisdiction's latest available version.

### Form 5471

**19-8.3F** We reduced the font size on Form 5471, Schedule I-1 and P to an 8-point font.

**19-8.2F** We updated print for Form 5471, Schedule B, Part II to correctly reflect the **Country Incorporated** when there is a direct shareholder with a foreign address entered.

**19-8.2F** We extended the number of digits allowed for Form 5471, Page 1, Schedule A, **Number of Shares Issued** and **Outstanding amounts**.

**19-8.2F** We updated Form 5471, Page 6, Schedule I, line 1f to correctly pull the amount entered in the Organizer.

**19-8.1F** We updated Form 5471, Organizer, Schedule B, Part II, Country incorporated and State output to generate correctly.

**19-7.3F** We added a **10% Owned Foreign Partnership** screen so that Form 5471, Schedule G, Attachment 3 detail can be edited.

**19-7.1F** We updated print for Form 5471, Schedule E, Part I to support multiple payor details when applicable.

**19-7.1F** We updated print for Form 5471, Schedule B, Part II to support multiple direct shareholders when applicable.

**19-7.1F** We updated print for Form 5471, Schedule P, Part II, columns N and Q to correct alignment issues.

#### Form 8865

**19-7.1F** We updated Form 8865, Page 2, line 15a to mark the **No** box on the tax form based on data entry.

#### Form 8886

**19-7.7F** We updated print for Form 8886, Page 2, line 8 to print correctly.

**19-7.1F** We updated print for Form 8886, Page 2, line 7 to correct an alignment issue.

## **CLOSED STATE ISSUES ON PRIOR RELEASES**

#### **Connecticut**

**19-7.3F** We updated print for Form CT 990T, Page 2, line 9a to print the amount correctly.

### Illinois

**19-7.7F** We updated print for Form IL-990-T to attach a copy of federal Form 990-T, Page 2.

**19-7.5F** We updated Form IL-990-T, Step 3, line 7 to allow a negative business income amount.

# <span id="page-5-0"></span>**990: IMPORTANT INFORMATION**

## <span id="page-5-1"></span>**FREEING RETURNS**

If a return shows as open even though all users have it closed, follow these steps to free the locator:

- 1. In the RS Browser, go to **Returns** and search for the locator.
- 2. Put a check by the locator and click **Info**.
- 3. Click **Free**.
- 4. Click **OK** to the message: *This process will cancel all open returns on this machine. Do you want to continue freeing this locator?*

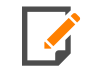

Clicking **Free** will close all locators that are open without regard to entity type or tax year. It will not affect other workstations that may have had the locator open.

If utilizing the **Free** button outlined above does not free your return, email [GoSystemFreeRequest@thomsonreuters.com](mailto:GoSystemFreeRequest@thomsonreuters.com?subject=GoSystem Tax RS Remote Free Request) with the information in the email template shown below between the lines, and a member of our free team will free your locator. Make sure all users have closed the return prior to submitting the request.

The subject of the email should be *GoSystem Tax RS Remote Free Request*.

Copy and paste the following into the body of the email, and enter the requested information:

Please attempt a Remote Free of the following return.

4‐Digit Account Number:

Locator Number:

Tax Year:

Tax Type:

\*\*1120 & 1065 Only: Is this a single, TopCon, SubCon, DivCon, Parent, Subsidiary, Division, or Elimination?

Error Message(s) received (if applicable):

To check who may have the return open:

- 1. In the RS browser, go to **Returns**.
- 2. Put a check next to the locator in question, and click **Info**.
- 3. Click the **History** tab.
- <span id="page-6-0"></span>4. Click the hyperlink under the **App Server** column. This will display any users who have the locator open.

## **DISABLING AND CLEARING AUTOFILL INFORMATION IN YOUR BROWSER**

Your browser settings may be auto-filling data in the Organizer. If you want to stop the autofill of data, follow the instructions for turning off autofill and clearing data for the browser programs you are using.

### Google Chrome

#### *TURNING OFF AUTOFILL*

1. Select the menu icon.

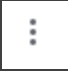

#### 2. Select **Settings**.

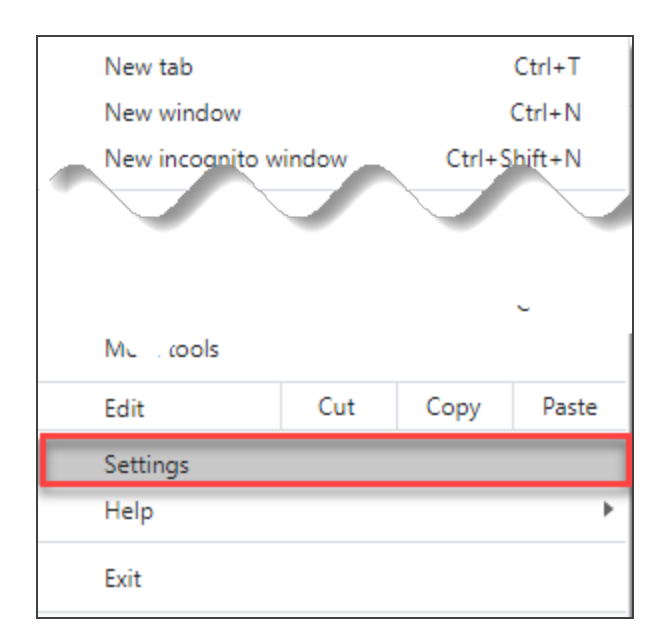

3. In the **Autofill** section, expand the area for which you wish to disable and toggle the setting to *OFF*.

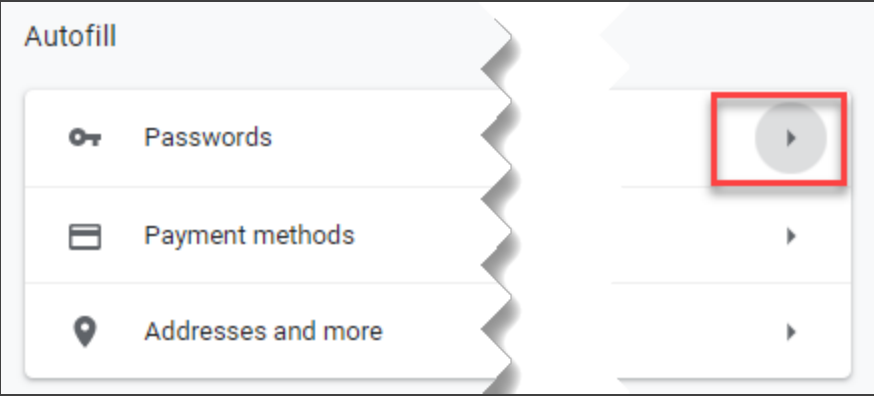

#### *CLEARING AUTOFILL DATA*

1. Select the menu icon.

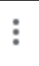

Disabling and Clearing AutoFill Information in your Browser

#### 2. Select **History**.

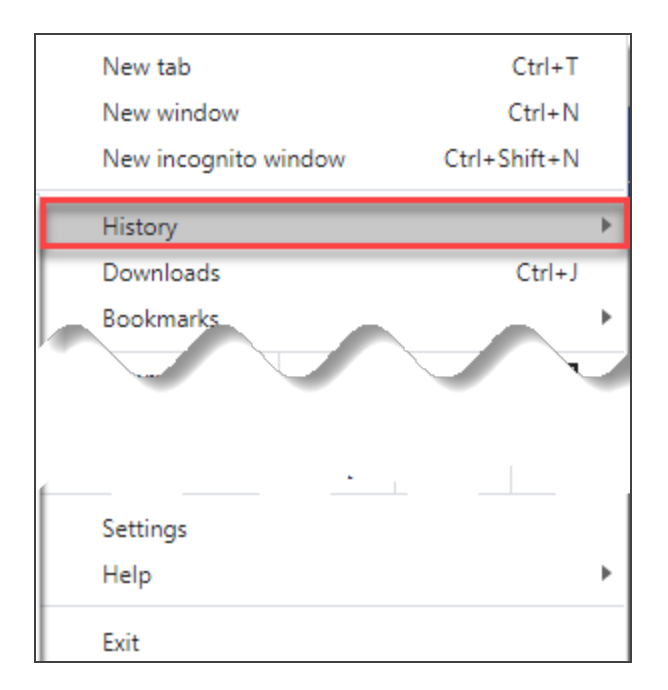

3. When the menu appears, select **History**.

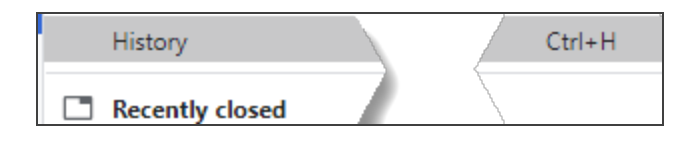

4. Select **Clear browsing data**.

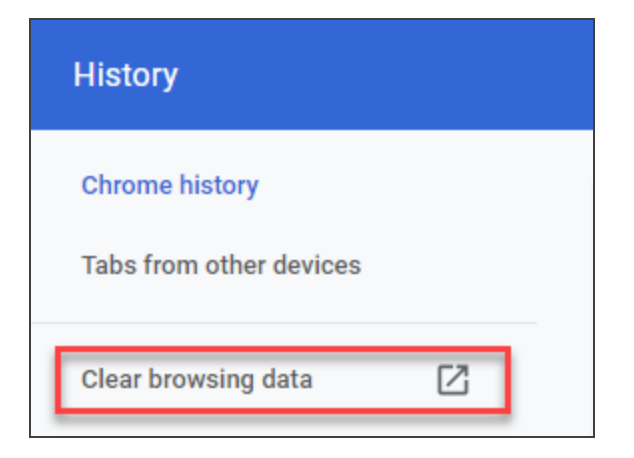

5. Select *the beginning of time* option to clear all saved data (may be *All time*, depending on the version of Google Chrome you are using).

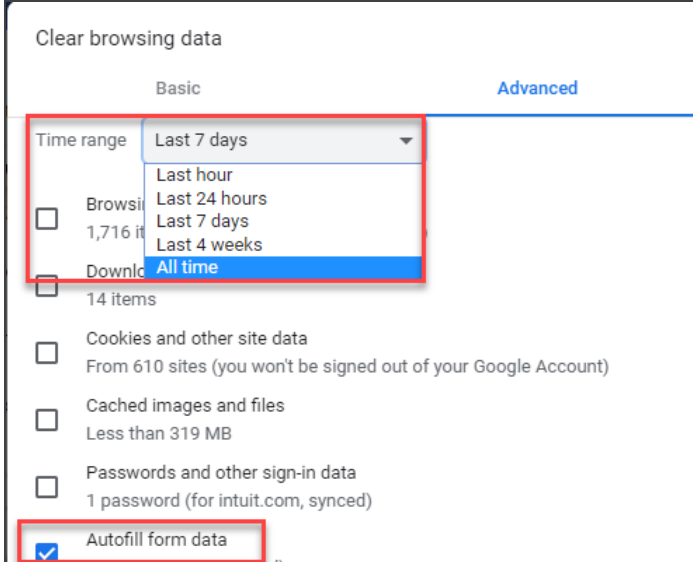

- 6. Select **Autofill form data**.
- 7. Select **Clear data**.

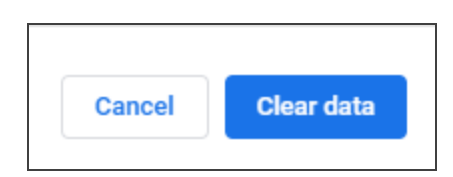

### Internet Explorer

#### *TURNING OFF AUTOFILL*

1. Select the tools icon.

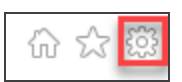

- 2. Select **Internet options**.
- 3. Select the **Content** tab.

4. In the **AutoComplete** section, select **Settings**.

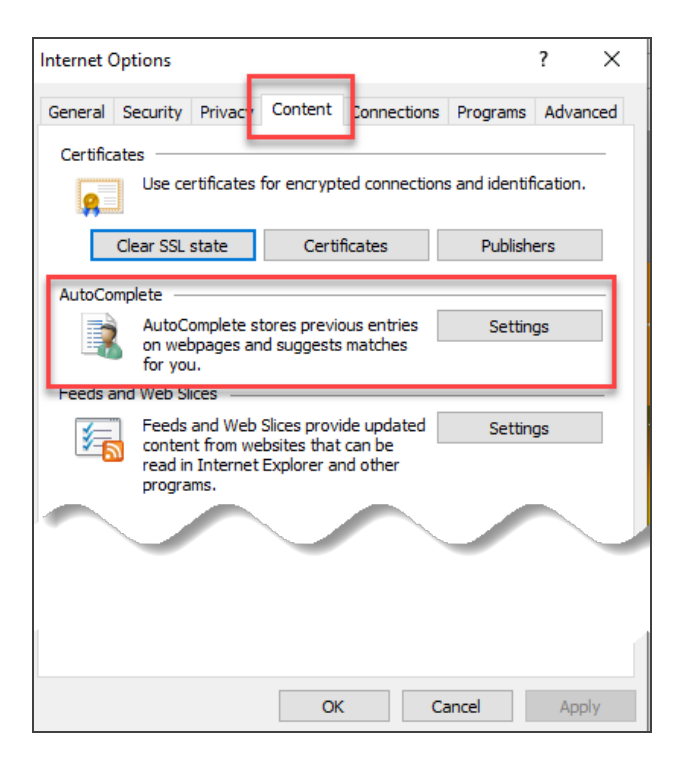

5. Uncheck **Forms and Searches** and **User Names and passwords on forms**.

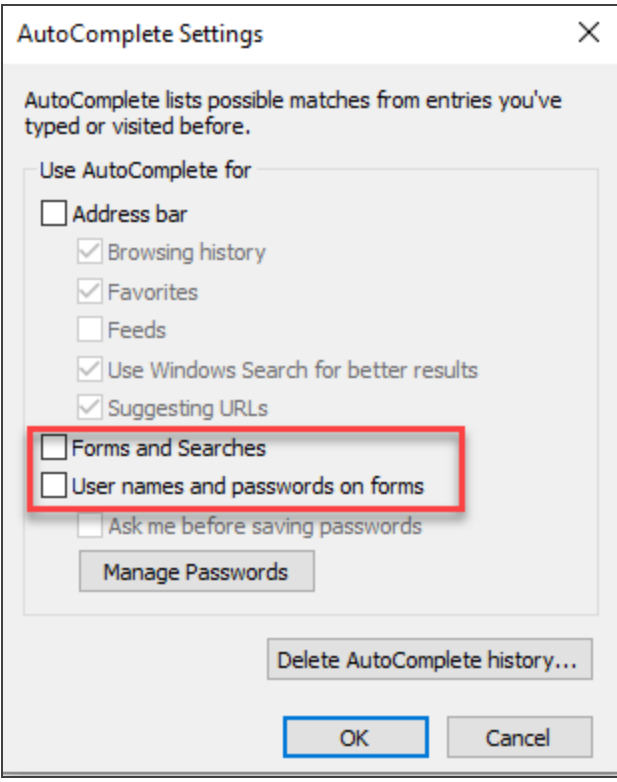

- 6. Select **OK** in the **AutoComplete Settings** window.
- 7. Select **OK** in the **Internet Options** window.

#### *CLEARING AUTOFILL DATA*

1. Select the tools icon.

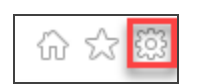

- 2. Select **Internet options**.
- 3. Select the **Content** tab.
- 4. In the **AutoComplete** section, select **Settings**.

5. At the bottom of the **AutoComplete Settings** window, select **Delete AutoComplete History**.

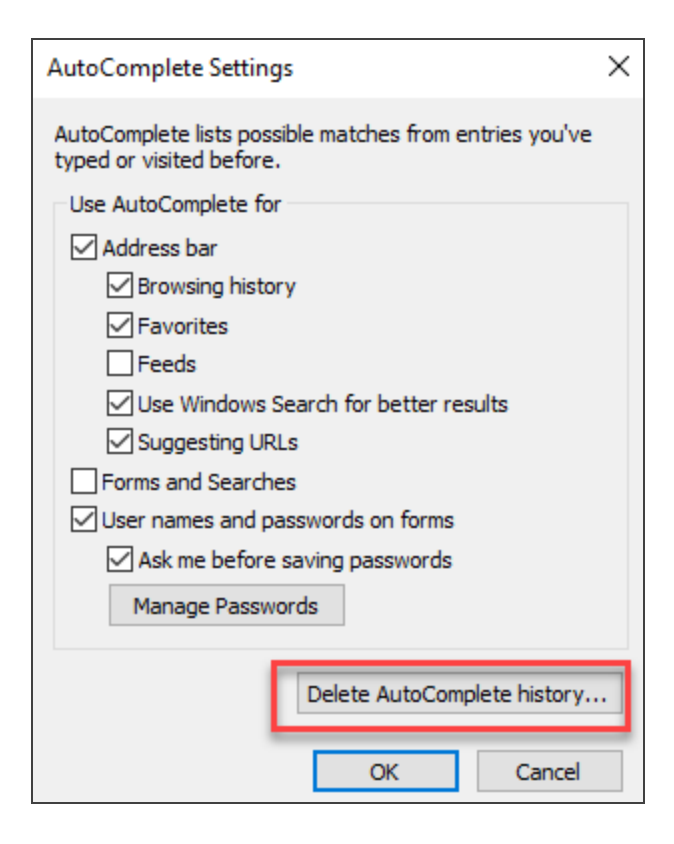

6. Select **Form Data and Passwords**.

#### 7. Select **Delete**.

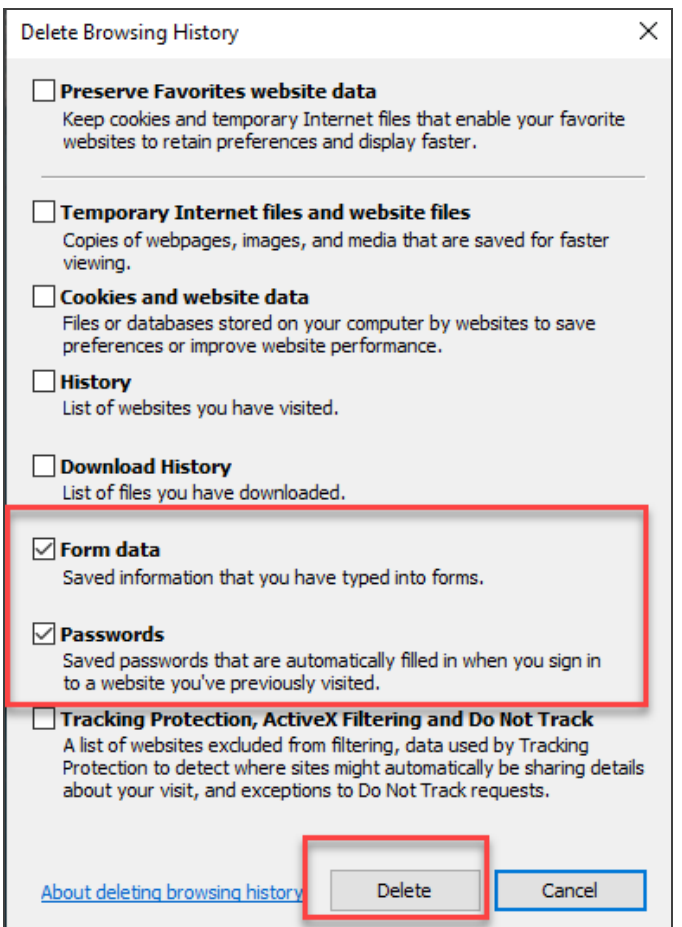

- 8. Select **OK** in the **AutoComplete Settings** window.
- 9. Select **OK** in the **Internet options** window.

# <span id="page-14-0"></span>**CARES ACT: DESCRIPTION OF CHANGES**

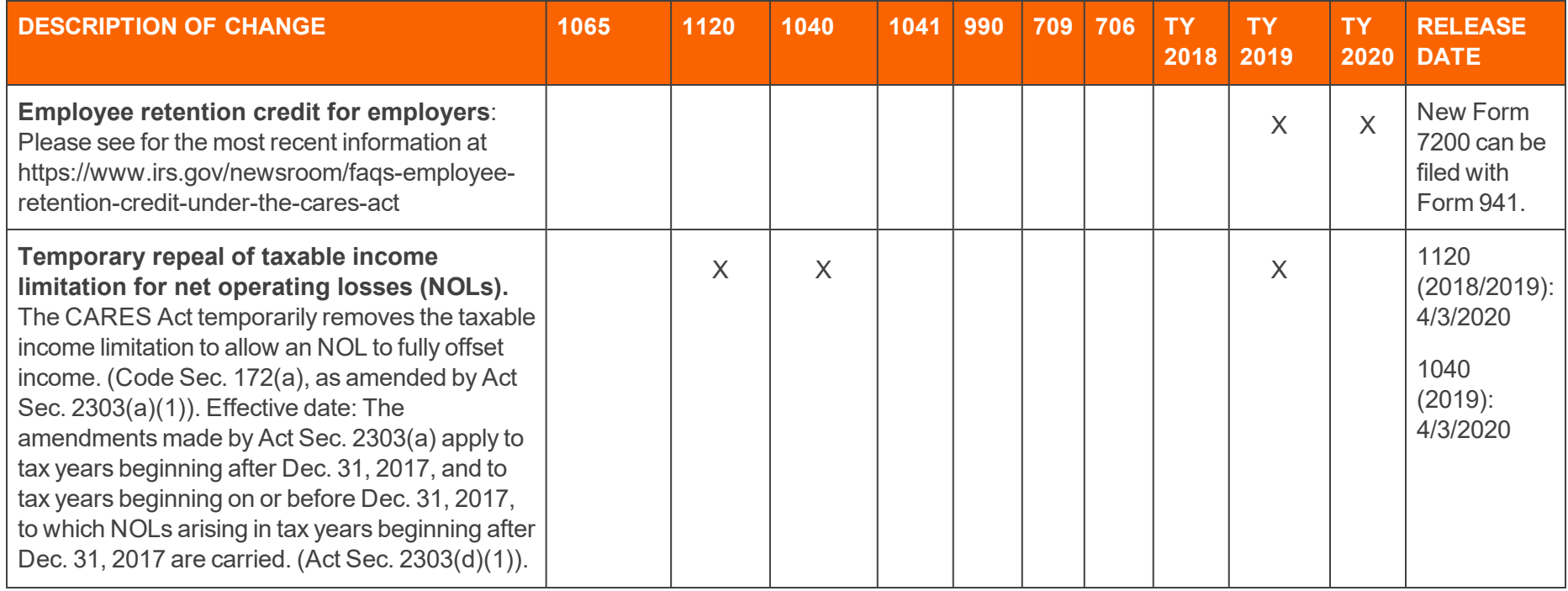

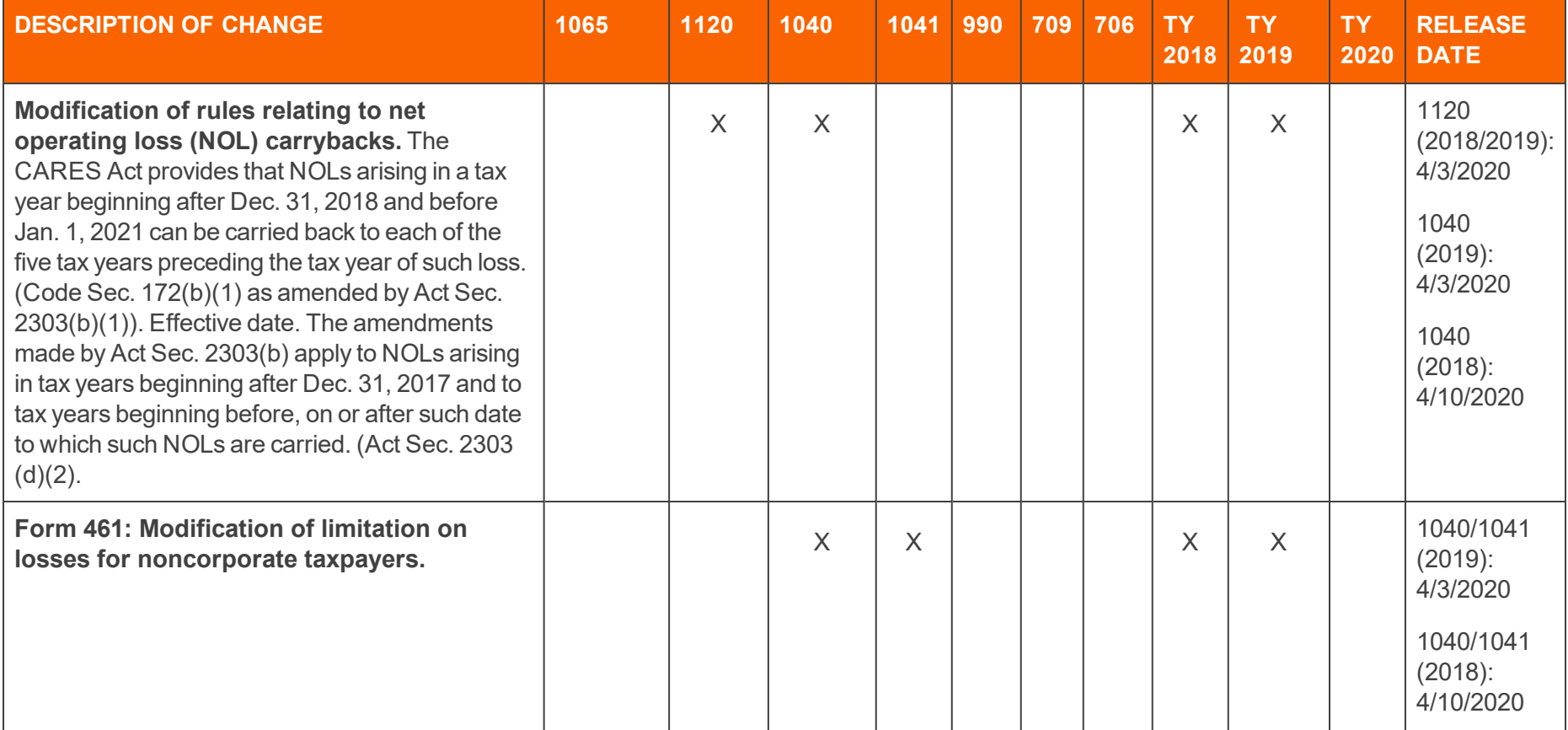

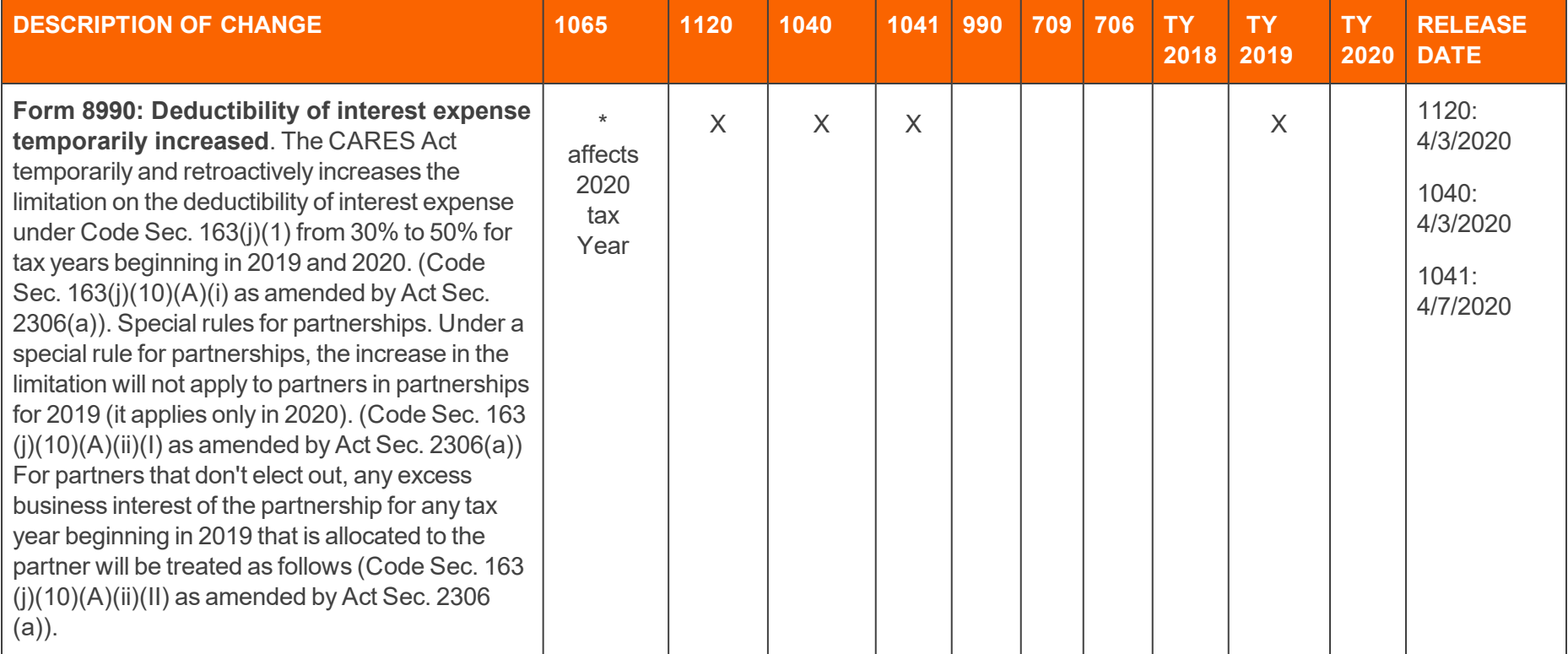

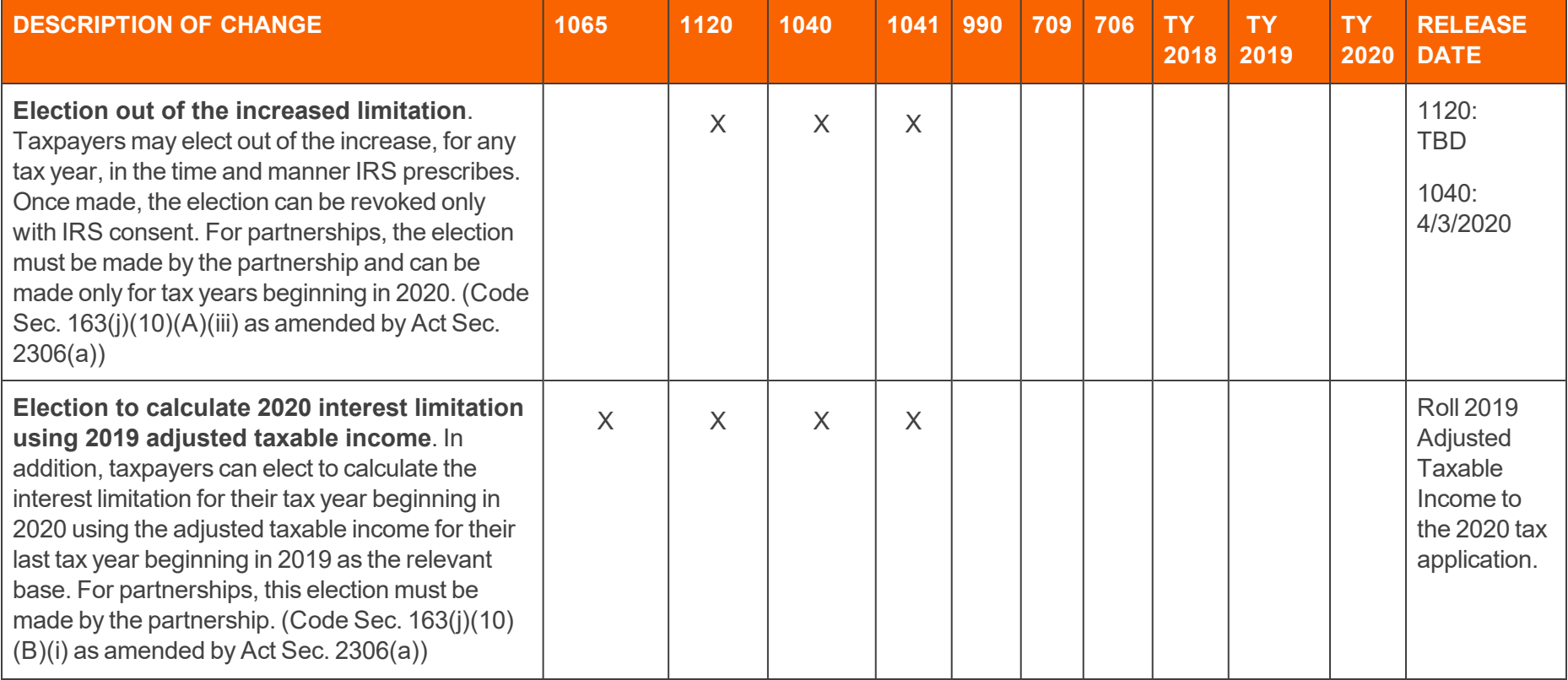

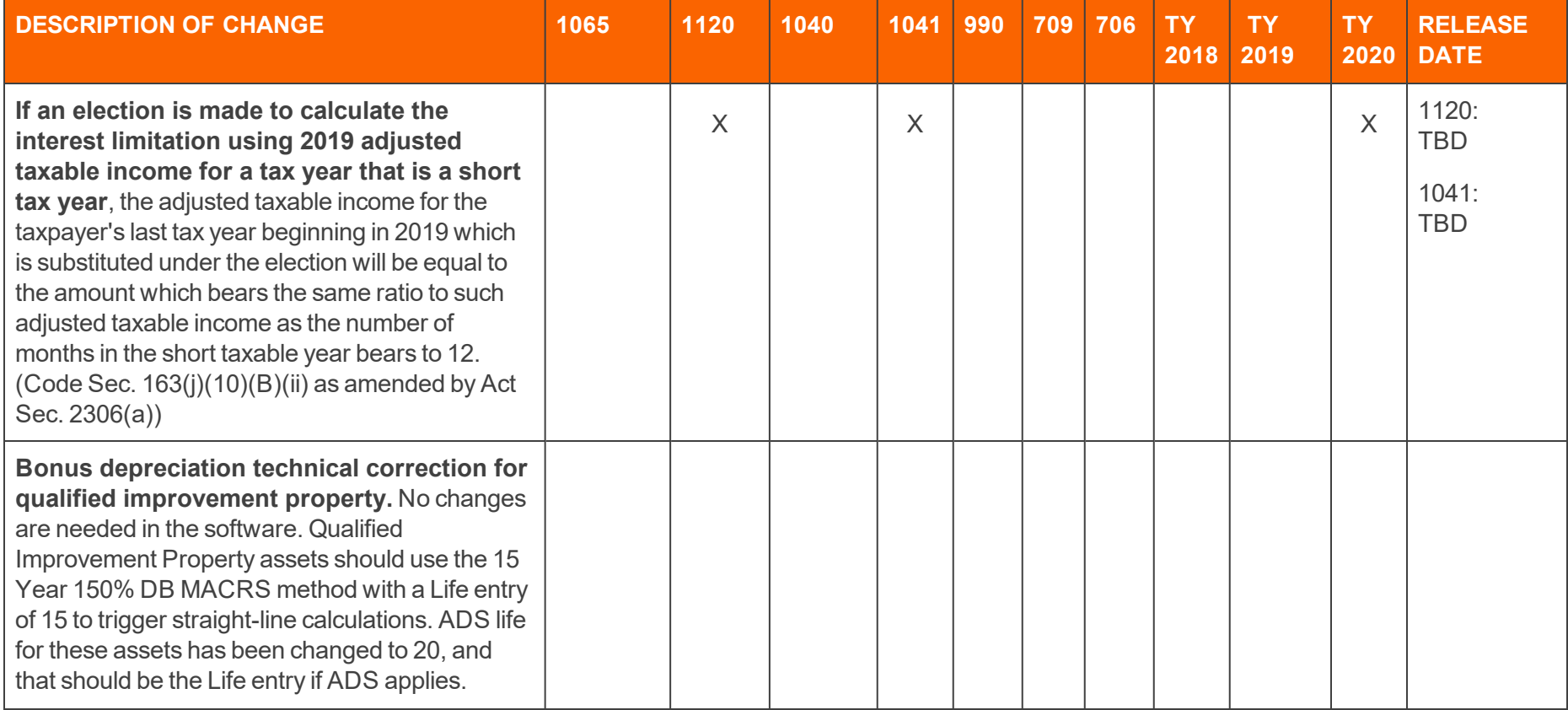

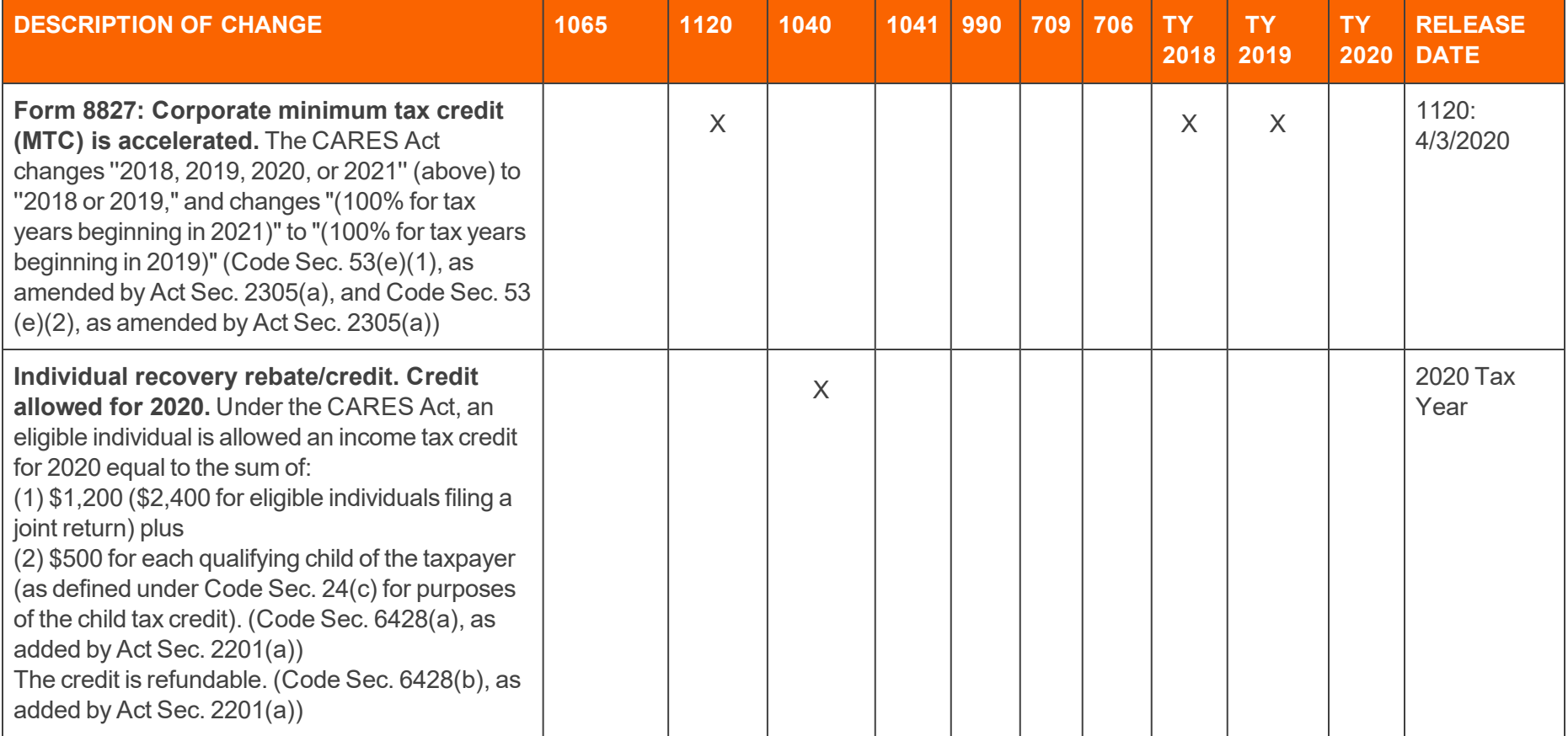

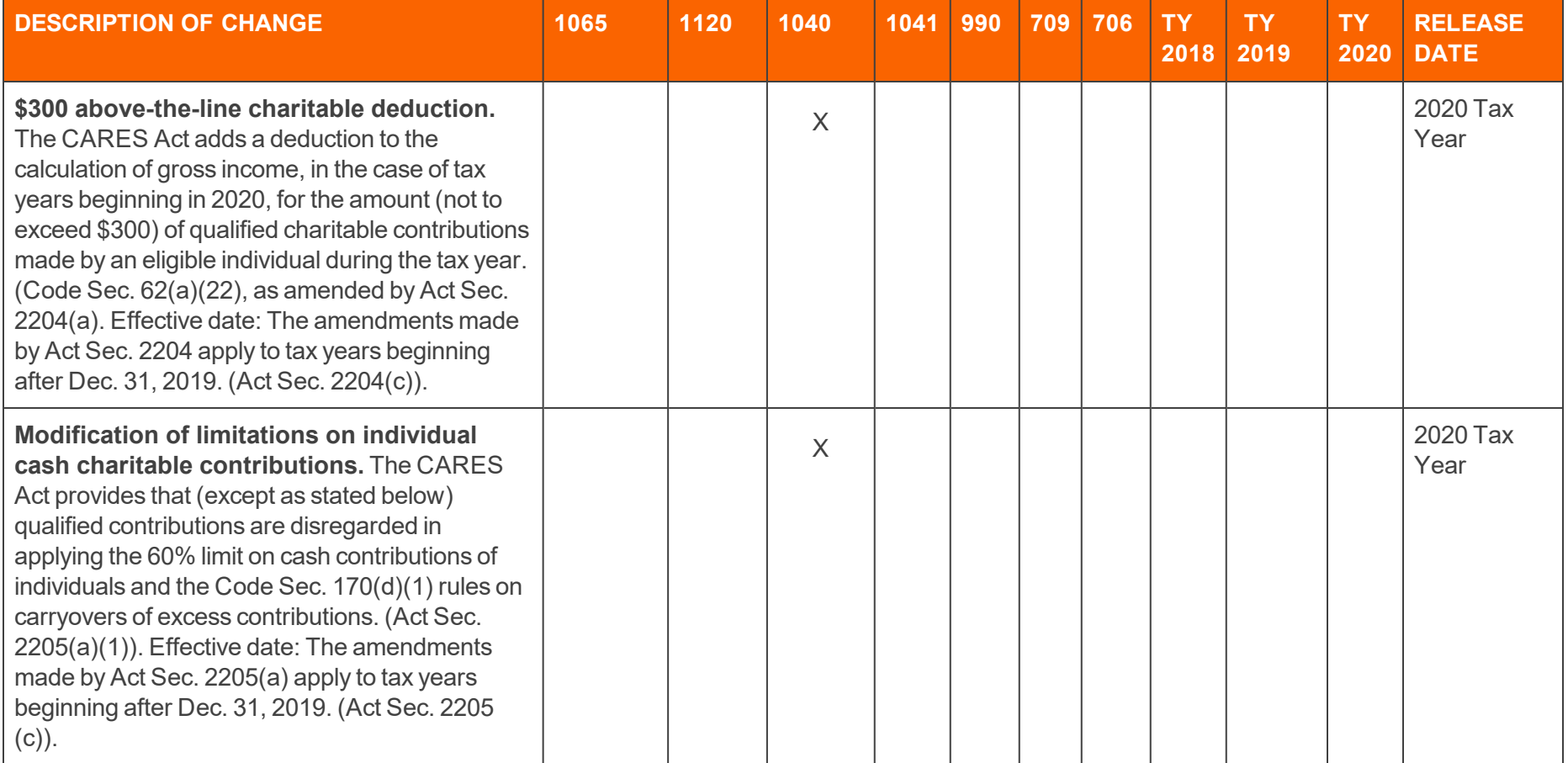

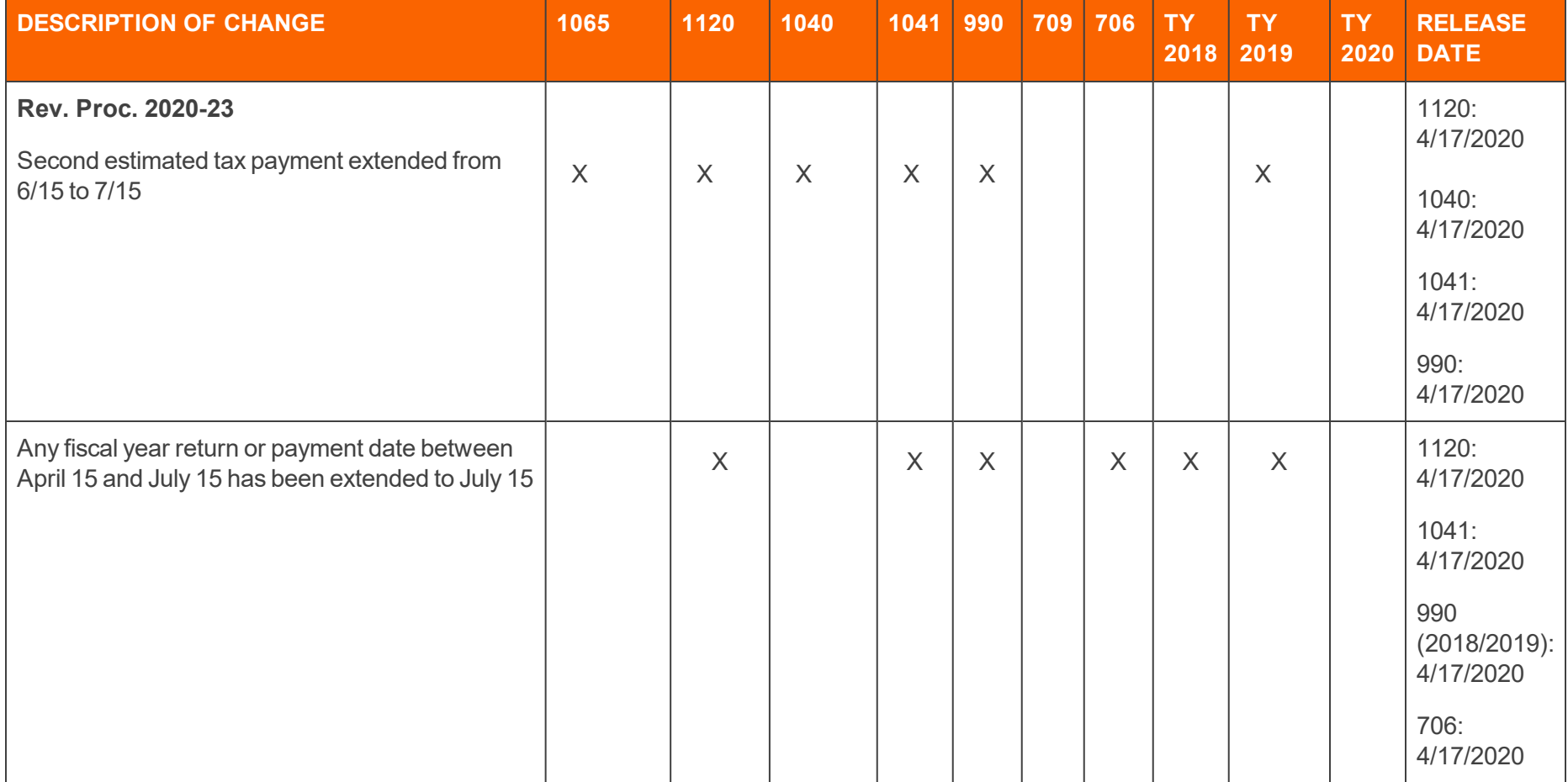

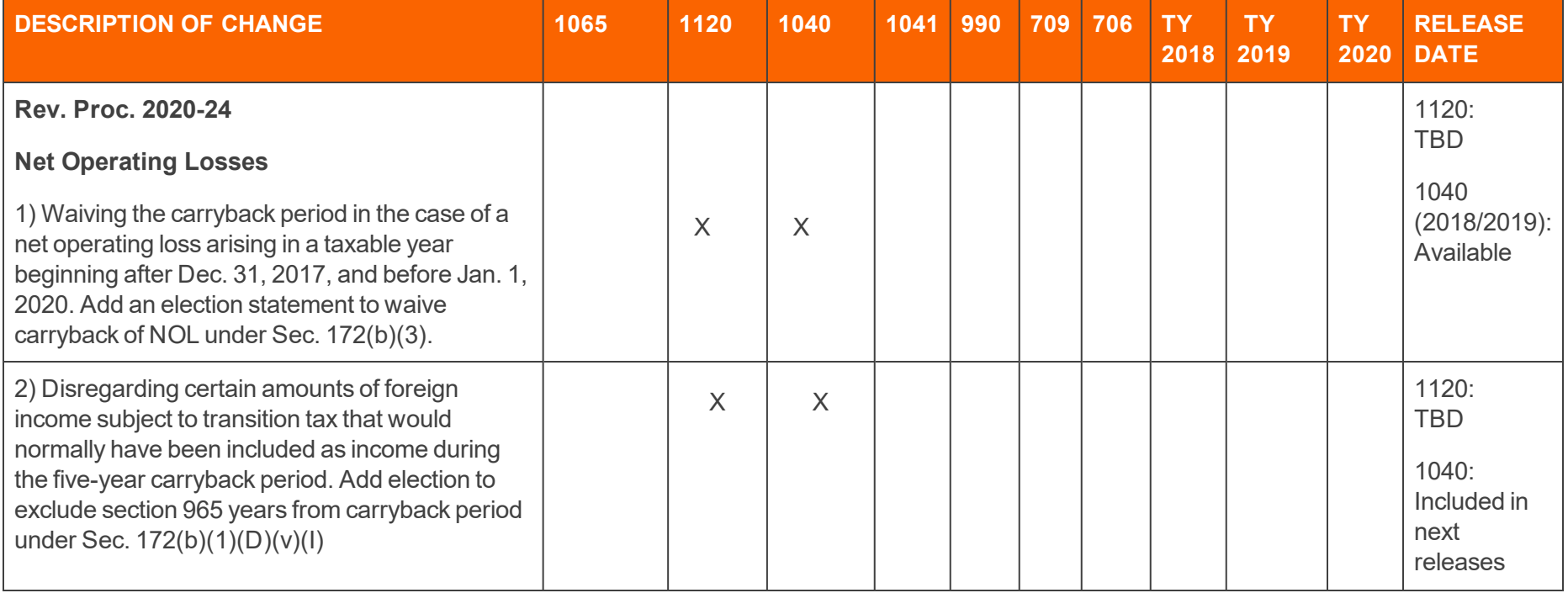

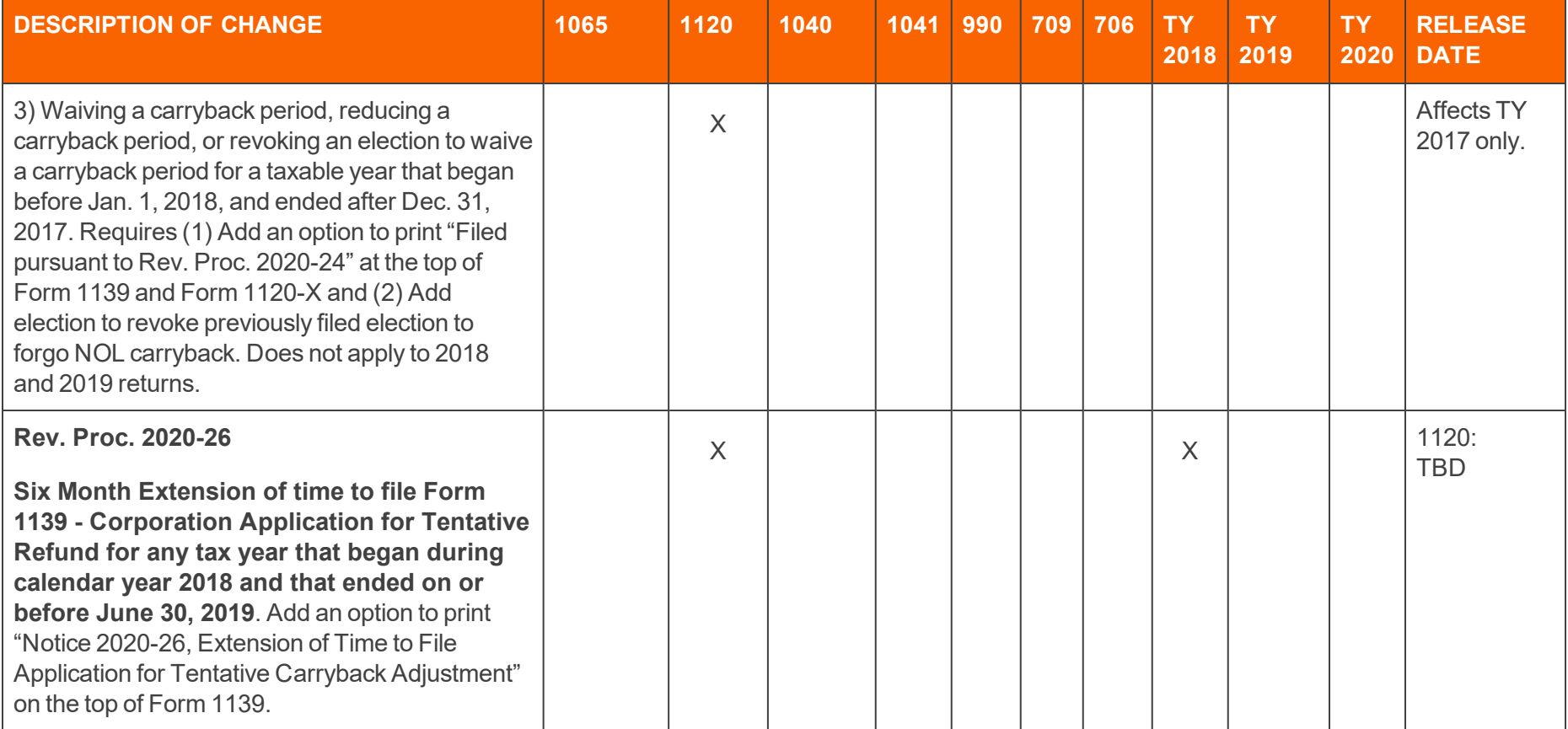

# <span id="page-24-0"></span>**2020 GOSYSTEM TAX/ONESOURCE INCOME TAX - EXPRESS UPDATES**

As we continue to modernize our compliance solutions and advance our technology strategy, we are excited to announce the following updates to GoSystem Tax and ONESOURCE Income Tax - Express. Please continue to check back as we will have further updates.

## **THE 2020 GOSYSTEM/EXPRESS RELEASE**

### Monday, December 7, 2020

- <sup>l</sup> **Web Organizer**: Access GoSystem Tax/ONESOURCE Income Tax Express from any browser; Internet Explorer is no longer required. Additional benefits include:
	- $\circ$  Data entry, tax form review, print, and review of diagnostics can be opened on different screens/monitors.
	- $\circ$  Print preview does not tie up the user's machine, allowing for increased productivity.
	- o For 2019 and prior, access to the Classic Organizer (downloaded) will remain available. Web Organizer will be the only supported user interface for tax years 2020 and forward.
- <sup>l</sup> **Trial Balance Bridge** has been converted to a new look and feel with advanced reporting. Navigation will be different, but Trial Balance Bridge will still integrate with GL packages. The application will be browser agnostic.

• Creation and editing of DIF/KAT files will no longer be available for tax year 2020 forward. The following options will continue to be available and supported to allow for a more user-friendly experience.

#### <sup>o</sup> **1065 Partner Bridge**

(<https://tax.thomsonreuters.com/support/onesource/gosystem/?search=000102302>) will be supported.

#### <sup>o</sup> Current **DIF/KAT templates**

(<https://tax.thomsonreuters.com/support/onesource/gosystem/?search=000101533>) supplied by Thomson Reuters will be supported.

- <sup>o</sup> Recently created **Data Import templates** (<https://tax.thomsonreuters.com/support/onesource/gosystem/?search=000102011>) by Thomson Reuters will be supported.
- $\circ$  Data Connection provides import/export methods that allow users to transfer data into and out of a locator without manual data entry.
	- **n** Complimentary training will be made available for new adopters.
	- n Assistance with new file creation is available through our professional services team.
	- Data Connection requires a separate license.

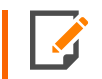

Importing existing DIF/KAT files can continue to be utilized if no changes are required to the files.

<sup>l</sup> The **"Partner of the Firm**" import/export will no longer be available starting with tax year 2020. All the fields that were available with "Partner of the Firm" are available with Data Connection using the same Form and Field names.

## **OTHER UPDATES**

Windows 7 is no longer supported. Microsoft ended support in January 2020.

## **AWS MIGRATION: 12/3/20-12/6/20**

GoSystem Tax/ONESOURCE Income Tax - Express will be unavailable during this time. Please plan accordingly.

### COPYRIGHT NOTICE

© 2020-2021 Thomson Reuters/Tax & Accounting. All rights reserved. Republication or redistribution of Thomson Reuters content, including by framing or similar means, is prohibited without the prior written consent of Thomson Reuters. Thomson Reuters and the Kinesis logo are trademarks of Thomson Reuters and its affiliated companies. More [information](https://www.thomsonreuters.com/en/policies/copyright.html) can be found here.

Last Updated: May 10, 2021